# AN12437 i.MX RT 系列性能优化

Rev. 1 — Febuary 2020

URL[:https://www.nxp.com/docs/en/application-note/AN12437.pdf](https://www.nxp.com/docs/en/application-note/AN12437.pdf)

**目录 しゅうしょう しゅうしょう しょうしょく** 

1 [简介..................................................](https://translate.googleusercontent.com/translate_f) 1

2 [概述...................................................](https://translate.googleusercontent.com/translate_f) 1

3 [内存性能测试......................](https://translate.googleusercontent.com/translate_f) 4

4 [如何提高性能.......................](https://translate.googleusercontent.com/translate_f) 8

5 [如何一次识别关键代码应用中.....................................................](https://translate.googleusercontent.com/translate_f) 9

6 [结论......................................................](https://translate.googleusercontent.com/translate_f) 15

7 [修订历史........................................](https://translate.googleusercontent.com/translate_f) 15

1、**引言**

i.MX RT 系列采用了 Arm® Cortex® -M7 核心与 32K/32K L1

I/D-Cache,其运行速度高达 600 MHz 以提供高 CPU

性能和最佳实时响应。

•i.MX RT1050 处理器具有 512 KB 片上 RAM,可以灵活配置

配置为 TCM 或通用片上 RAM。

•i.MX RT1060 处理器具有额外的 512 KB OCRAM,片上总共 1 MB

内存。

i.MX RT 系列提供各种内存接口, 包括 SDRAM, RAW

NAND 闪存, NOR 闪存, SD / eMMC 和 FlexSPI。这些丰富的功能帮助 i.MX RT 系列实现灵 活的应用和高性能。系统性能取决于运行的系统和存储设备。本文档旨在介绍如何优化在不 同存储设备上运行的系统性能。

# 2、**概述**

因为集成了 Cortex-M7 高性能内核, i.MX RT 可以:

•最高运行 600 MHz。

•通过 32 K DCACHE 和 ICACHE 增强性能。

•基于应用,灵活且可配置的 FlexRAM 可分区为 DTCM / ITCM / OCRAM

有关如何配置 FlexRAM 的信息,请参考 [AN12077。](https://translate.google.com/translate?hl=zh-CN&prev=_t&sl=en&tl=zh-CN&u=https://www.nxp.com/docs/en/application-note/AN12077.pdf)

i.MX RT 是不带闪存的。但是, 它嵌入了高性能内部 SRAM, 丰富的外设接口可以和很多存

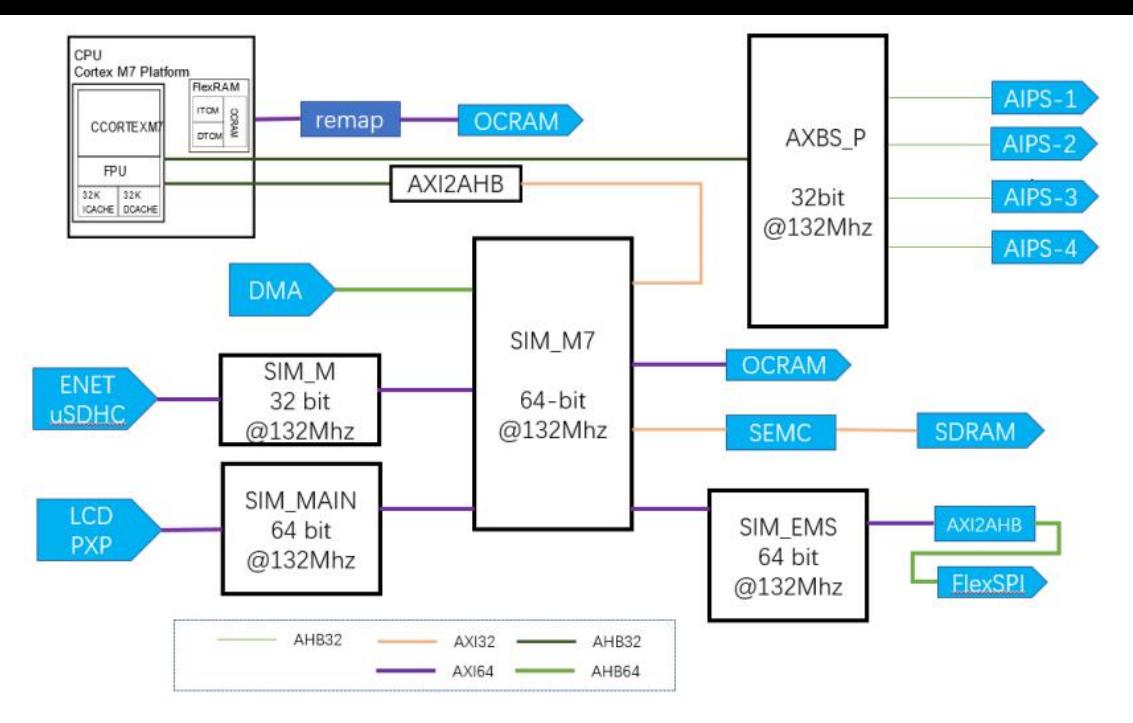

储设备连接,例如 SDRAM, RAW NAND FLASH, NOR FLASH, SD / eMMC, Quad SPI Flash 和 Hyper flash。

根据工作模式,内存可以分为两种类型。

•XIP 存储器:直接执行代码

•非 XIP 存储器: 不支持就地执行代码, 而是将代码加载到可执行内存中。

下面列出了 i.MX RT 系列支持的可执行内存。

•ITCM / DTCM

•SDRAM

•OCRAM

•Hyper RAM

•Hyper / Octal NOR 闪存 (支持 XIP)

•QSPI NOR 闪存 (支持 XIP)

•并行 NOR 闪存 (支持 XIP)

•并行 SRAM

基于总线体系结构和内存特性,不同的内存表现出不同的性能。[图](https://translate.googleusercontent.com/translate_f) 1 显示

RT 系列的总线架构,以 i.MX RT1060 系统总线图为例。

图 1.i.MX RT1060 系统总线图

[如图](https://translate.googleusercontent.com/translate_f) 1 所示, TCM 与 M7 内核紧密耦合, 可运行在和内核相同的频率。OCRAM 和 SEMC 连接到 SIM\_M7 结构, FlexSPI 连接到 SIM\_EMS。相同的存储设备对于不同的主设备访问表 现出不同的性能。例如,

•MCU 内核访问 TCM 表现出高性能。

•通过 DMA 访问时,OCRAM 显示出比 TCM 更高的性能,而通过 MCU 内核访问时,显示出 更低的性能。原因是 OCRAM 和 DMA 位于同一总线结构中,访问期间的等待时间较短。

表 1 描述了总线结构摘要

表 1 总线结构摘要

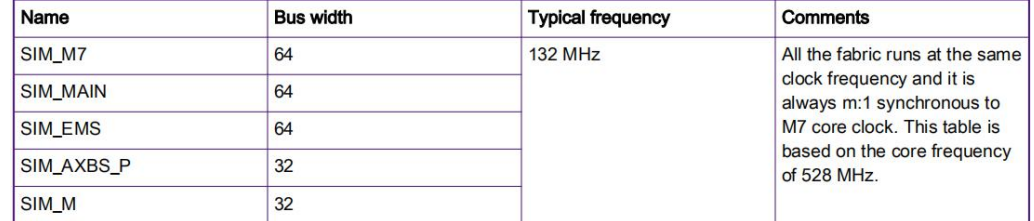

表 2 描述了 i.MX RT 支持的每个存储设备的总线带宽

表 2 存储设备的总线带宽

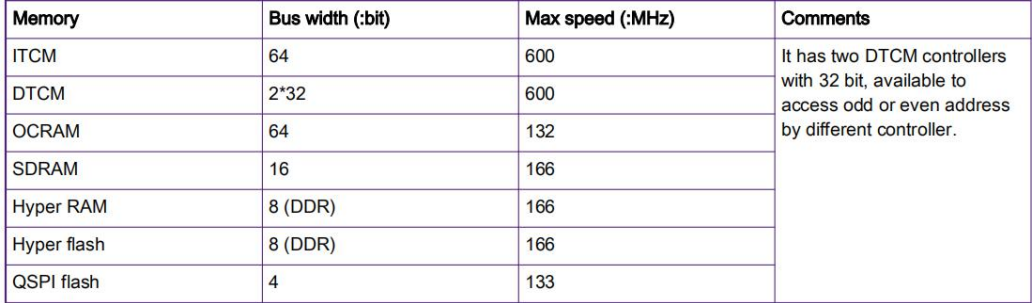

总线带宽是影响存储设备性能的主要因素,但并非是全部因素。总线体系结构提供了一些增 强功能以提高存储设备性能,例如 ICACHE / DCACHE。FlexSPI IP 支持额外的 1 KB RX AHB 预取缓冲区,并且可以将闪存数据预取到专用缓冲区,从而节省了读取访问延迟。但是,改 善程度取决于应用程序。例如,当高速缓存命中率很高并且按顺序访问 QSPI 闪存时,它将 得到更大的提升。系统性能与内存备和应用案例有关。在某些应用案例中,它可以获得类似 的性能,如下所示[表](https://translate.googleusercontent.com/translate_f) 7。但是,它在另一种情况下,在不同存储设备的运行差异很大。下面 介绍差异的情况和如何改善。

#### 3、**内存性能测试**

内存性能取决于内存特性,系统架构和其他方面,例如缓存,预取缓冲区和管道等等。 同样的内存在不同的主设备(CPU 内核,PXP,LCD,CSI,USB,eDMA 等等)下表现不同。 例如,当 LCD 和 PXP 这两个主设备访问时,SDRAM 可以达到高吞吐量,因为这两个设备支 持背对背访问。与其他主访问相比,它可以获得更好的性能,但在 CPU 内核某些访问时, 它的性能下降很多。

以下性能讨论基于 CPU 内核的访问。

#### **3.1 SDRAM 性能**

i.MX RT 系列支持与 8/16 位 SDRAM 器件接口, 并且最高可以运行 166 MHz[。表](https://translate.googleusercontent.com/translate_f) 3 显示了测 试结果通过读取/写入 4096 字节来进行传输,该字节通过系统时钟来测量 SDRAM 传输的持 续时间。

表 3 SDRAM 性能

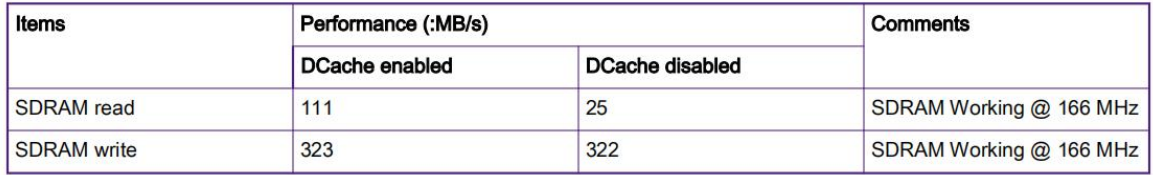

[表](https://translate.googleusercontent.com/translate_f) 3 显示了 SDRAM 读写访问的良好性能。主要原因来自管道和 SEMC IP 高性能, 缓存也 提高了读取性能。

为了复现上面的测试,您可以从随附的软件包中获取测试代码。测试步骤如下。

•解压缩**性能测试**包,然后通过

AN12437SW\boards\evkbimxrt1050\demo\_apps\performance\_test\sdram\_perforamnce\_test \iar.打开 semc.eww t。请先安装 IAR 版本 8.40 或更高版本。

•生成调试子项目以生成 s-record 文件。宏 DCACHE\_ENABLE 用于禁用或启用缓存。您根据 测试要求修改它。

• 使用以下命令生成 sb 文件。

•通过基于 IMXRT1050-EVKB 板的 MFGTools 对闪存进行编程。

•代码在内部 ITCM上运行。不要通过调试直接运行代码,这可能会影响性能。

将代码下载到闪存后,您可以运行并在串行终端中查看测试结果。

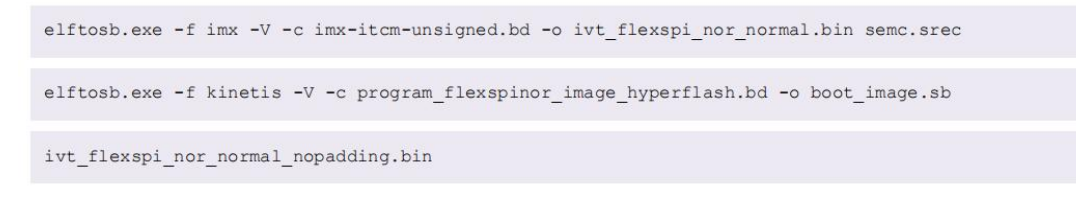

**注意**

最后的测试是针对超级闪存。配置闪存并使其以目标速度工作。有关详细信息,请参阅

[FlexSPI](https://translate.googleusercontent.com/translate_f) 性能。

# DCACHE is enabled!

SEMC SDRAM Performance test Start!

Start test SDRAM write performance! ##sdram\_write\_perf###t1:\_324695;\_t2:\_317090;\_diff:\_7605;\_ns:\_12675, datasize: 4096 byte; perf: 323MB/s; g ms: 0

Start test SDRAM read performance! sdram read and write correctly! ##sdram read perf###t1: 201722; t2: 179718; diff: 22004; ns: 36673, datasize: 4096 byte; perf: 111MB/s; g\_ms: 0

Start test Hyper Flash read performance! ##Hyper flash AHB read perf###t1: 445829; t2: 437546; diff: 8283; ns: 13805, datasize: 4096 byte; perf: 296MB/s; g\_ms: 0

SEMC SDRAM Performance test End.

图 2 Sdram 性能测试

# **3.2 FlexSPI 性能**

i.MX RT 支持 FlexSPI 接口。它提供灵活的配置来连接 QSPI 闪存, OCTAL 闪存, 超级闪存和

超级 RAM。它支持 AHB 和 IP 命令访问。AHB 访问有助于实现高性能,描述如下。

FlexSPI 支持 eXecute-In-the-Place (XIP)连接 NOR 闪存工作。连接到 FlexSPI 的 BEE 模块可

实时解密固件。以下的 FlexSPI 的增强功能有助于提高性能。

•系统缓存 (32 k DCACHE 和 32 K ICACHE)

•AHB 缓冲区,8 \* 64 位 TX AHB 缓冲区和 128 \* 64bit RX AHB 缓冲区

[表](https://translate.googleusercontent.com/translate_f) 4 显示了性能评估,以 hyper / QSPI 闪存为例。

表 4 超级闪存性能

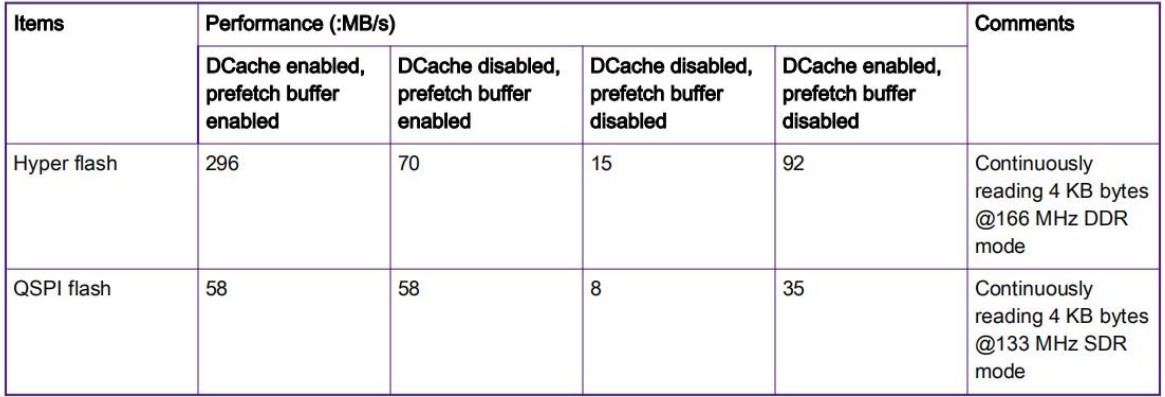

超级闪存比 QSPI 闪存具有更高的性能。它受益于总线带宽,工作速度和工作模式(DDR)。

通过启用缓存和预取缓冲区,可以使性能得到更大的提高。测试结果表明,无论禁用或者是 启用预取缓冲区,它都能得到相似的性能。当预取缓冲区和高速缓存禁用时,性能下降约 77%。

预取对 flexSPI 性能产生了重大影响。它可以为不同的主设备指定不同的缓冲区大小。那意 味着某些主设备能具有专用的预取缓冲区,可以在某些应用程序中优化性能。例如,它可以 为 eDMA 分配指定的缓冲区大小。如果需要从外部 QSPI 闪存频繁的传输数据到内部 SRAM, 可以通过 eDAM 传输, 其他主设备不会破坏用于 eDMA 的预取缓冲区内容。如果下次通过 DMA 访问同样的地址, 则可以减少访问延迟。这样, 它可以进一步提高性能。 FlexSPI 提供以下寄存器,以设置不同主设备的缓冲区大小。

•AHBRXBUF0CR0

•AHBRXBUF0CR1

•AHBRXBUF0CR2

•AHBRXBUF0CR3

用户可以修改这些寄存器并分配专用的缓冲区给某些主设备服务,如下显示在[表](https://translate.googleusercontent.com/translate_f) 5。

表 5 主设备 ID 号

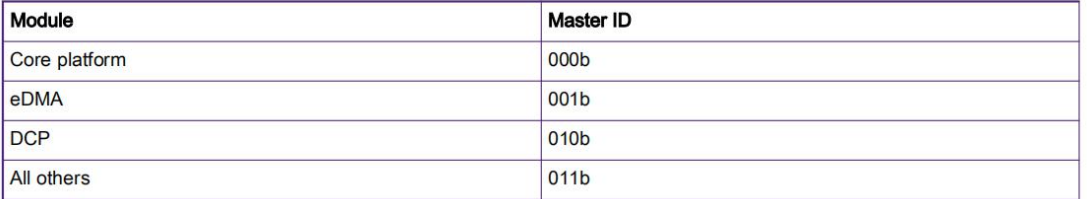

如所见 [表](https://translate.googleusercontent.com/translate_f) 5、将单独的主设备 ID 号分配给内核、eDMA 和 DCP。其他主机共享一个 ID, 例 如 PXP,USB 等等。

[图](https://translate.googleusercontent.com/translate_f) 3 显示了通用的预取方案。

启用预取缓冲区后,一旦从总线接收到请求,它将首先检查该请求是否与当前的 AHB 缓冲 区地址范围匹配。如果是,它将直接返回数据。如果不是,它将读取新数据到 AHB 缓冲区。 在将所需的数据传输到总线后,它将继续将紧接着的闪存数据预取到 AHB 缓冲区,直到缓 冲区存满。

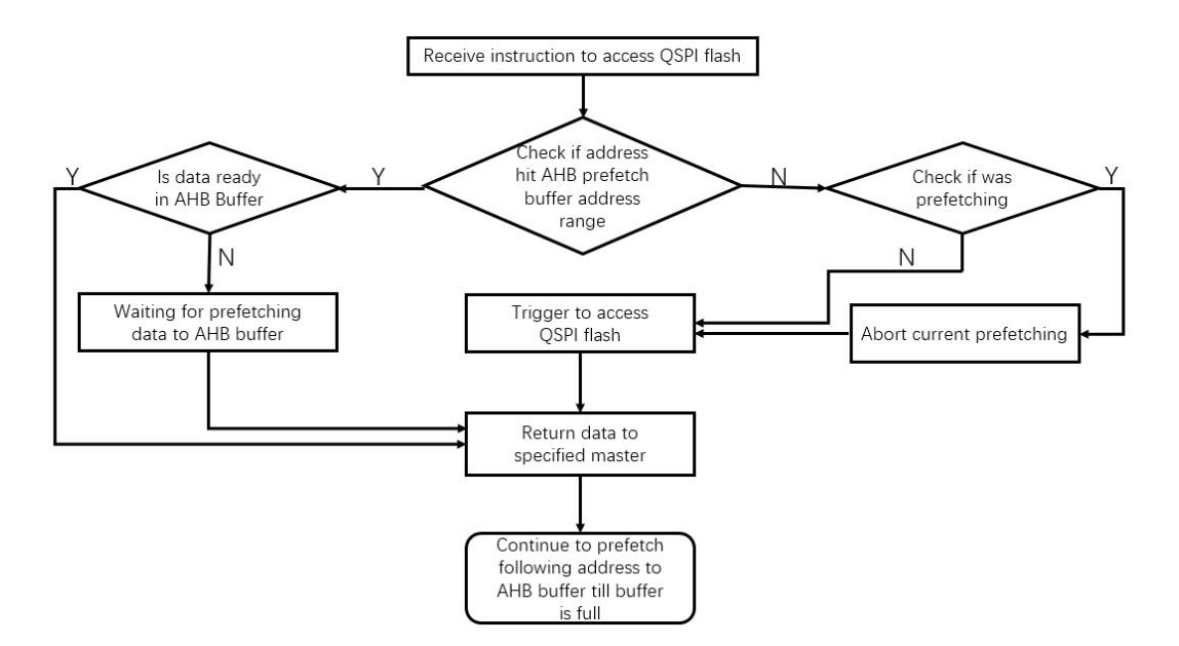

图 3 FlexSPI 预取流程

# **3.3 不同内存的性能比较**

为了评估在不同内存中执行代码的性能,需要进行比较在不同存储设备里面运行相同代码的 运行时间。

以一种常见的音频编码算法 OPUS 为例, 它对保存在 SD 卡中的相同波形文件进行编码, 并 计算将波形编码为 OPUS 格式的持续时间[。表](https://translate.googleusercontent.com/translate_f) 6 显示了测试结果。

表 6 性能比较

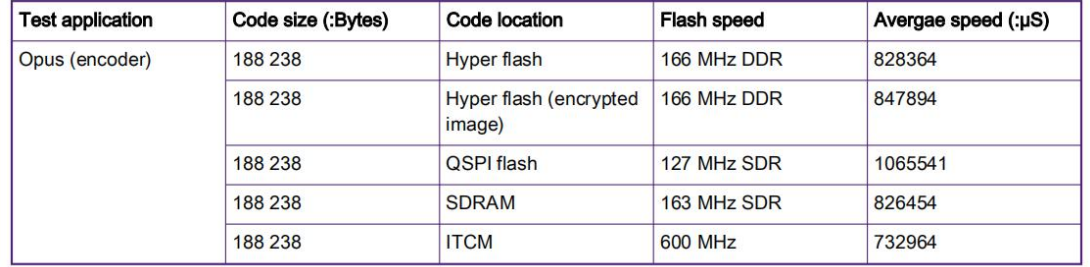

[表](https://translate.googleusercontent.com/translate_f) 6 显示了不同内存中的性能比较。它在 ITCM 上运行时获得最佳性能,而在 QSPI 闪存上 获得最低的性能。OSPI 闪存比 TCM 慢约 45%, 比 Hyper 闪存或 SDRAM 慢 28%。它在固 件加密运行也略有下降,约为 2.6%。

性能取决于应用案例。在某些应用程序中,它在某些内存中运行代码的会下降很多(QSPI 闪存),而其他应用程序的下降幅度较小。在某些应用程序中,有可能获得相同的性能。例 如, 在表 7 [中](https://translate.googleusercontent.com/translate_f), 在不同的内存中运行 CoreMark 几乎得到了相同的分数。

表 7 CoreMark 得分

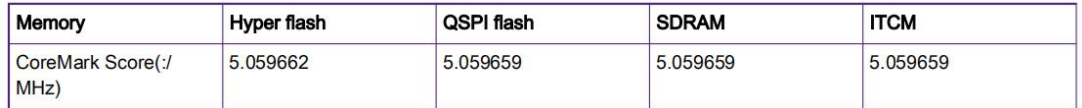

[表](https://translate.googleusercontent.com/translate_f) 7 显示性能是由应用程序和代码优化决定的。代码优化意味着优化代码以获得较高的缓 存命中率,并将关键代码放置在 ITCM 上以提高性能。详情请参阅下面[如何提高性能。](https://translate.googleusercontent.com/translate_f)

**4、如何提高性能**

改善性能的方法包括:

•保持较高的缓存命中率。

•将关键代码放置到内部 RAM。

影响缓存命中率的因素包括:

•查询表

•跳转

大多数应用都会用到查表。当经常查表时,他每次读取小部分数据,甚至是每次一个字节。 每次读取访问都可能导致高速缓存未命中。并且从闪存读取新的数据,因为频繁的访问闪存 导致性能下降。频繁跳转也会影响性能。因为这种情况会频繁导致缓存不命中。对于这些应 用,提高性能的最佳方法是将代码分配到内部 SRAM(ITCM /DTCM)。

## **4.1 将部分代码分配给指定的内存**

本节介绍如何将代码分配给内部 RAM 或其他指定的存储器。

有关 SDK 如何将部分代码分配到内部 SRAM 的信息,请参阅 power mode switch 的演示。 它在 lpm.h 中定义了 MACRO **QUICKACCESS SECTION CODE** 为的是把函数分配到指定的 存储器,如[图](https://translate.googleusercontent.com/translate_f) 4 所示。

```
\frac{1}{1} /*! @name Time sensitive region */
/* 0{ */
\frac{1}{2}#if defined(XIP EXTERNAL FLASH) && (XIP EXTERNAL FLASH == 1)
\forall#if (defined( ICCARM ))
#define QUICKACCESS SECTION CODE (func) ramfunc func
 #elif(defined( ARMCC VERSION))
 #define QUICKACCESS SECTION CODE(func) attribute ((section("RamFunction"))) func
 #elif defined ( MCUXPRESSO)
 #define QUICKACCESS SECTION CODE(func) attribute ((section(".ramfunc.$SRAM ITC"))) func
 #elif(defined( GNUC ))
 #define QUICKACCESS SECTION CODE(func) _attribute ((section("RamFunction"))) func
 #e]se
 #error Toolchain not supported.
\pmendif /* defined( ICCARM ) */
 #else
\exists#if (defined( ICCARM ))
 #define QUICKACCESS SECTION CODE (func) func
 #elif(defined( ARMCC VERSION))
 #define QUICKACCESS_SECTION_CODE(func) func
 #elif(defined( MCUXPRESSO))
 #define QUICKACCESS_SECTION_CODE(func) func
 #elif(defined( GNUC ))
 #define QUICKACCESS_SECTION_CODE(func) func
 #else
 #error Toolchain not supported.
 #endif
 #endif /* FSL SDK DRIVER QUICK ACCESS ENABLE */
```
图 4 函数分配的宏定义

因此, 它在链接文件 evkmimxrt1060\_power\_mode\_switch\_ca.scf 中定义了一个 RamFunction

内存段,[如图](https://translate.googleusercontent.com/translate_f) 5 所示。

```
RW_m_data_m_data_start_m_data_size-Stack_Size-Heap_Size { ; RW data
  ANY (+RW +ZI)* (NonCacheable.init)
  * (NonCacheable)
ARM_LIB_HEAP +0 EMPTY Heap_Size { ; Heap region growing up
ARM_LIB_STACK m_data_start+m_data_size EMPTY -Stack_Size { ; Stack region growing down
RW m ram text m text2 start UNINIT m text2 size { ; load address = execution address
  * (RamFunction)
```
图 5 " RamFunction"的链接文件定义

要将一个函数分配给指定的 RAM,请参阅 [图](https://translate.googleusercontent.com/translate_f) 6。

QUICKACCESS SECTION CODE (void LPM SwitchBandgap (void)); QUICKACCESS SECTION CODE (void LPM RestoreBandgap (void) ) ; QUICKACCESS\_SECTION\_CODE(void LPM\_SwitchToXtalOSC(void)); QUICKACCESS SECTION CODE (void LPM SwitchToRcOSC (void)); QUICKACCESS\_SECTION\_CODE(void LPM\_SwitchFlexspiClock(lpm\_power\_mode\_t power\_mode)); QUICKACCESS SECTION CODE (void LPM RestoreFlexspiClock(void));

图 6 函数分配到指定 RAM 的示例

SDK 中的 fsl\_common.h 提供了类似的宏定义便于使用。

# **5、如何在一个应用程序中识别关键代码**

内部 RAM 的大小是有限的,即使 RT 已经提供了大容量 RAM (某些产品最多 2 M 字节), 但还是不足以将某些应用的所有代码都放置到内部 RAM,并且很难知道哪个函数对性能的 影响是最大的。一个复杂的应用程序可能包含数百个函数,因此函数分析很困难,并且需要 付出更多的努力。下面介绍了一种通过 IDE 工具 (IAR 和 MDK) 进行函数分析的简单方法。

## **5.1 函数分析**

许多 IDE 工具都支持通过串行线跟踪 (SWO) 或内嵌的跟踪模块 (ETM) 进行功能分析。i.MX RT 提供了 ETM 和 SWO TRACE 的全面支持。下面以 IAR 和 MDK 为例说明如何获取函数分 析。

## **5.1.1 硬件设置**

i.MX RT 评估板保留了 20 路 J-Link 连接器。可以用 J-link 通过 SWO 来进行跟踪,也可以修 改评估版用 U-link 通过 ETM 来进行跟踪。

•SWO 跟踪

SWO 支持来自内核的单引脚输出信号。i.MX RT 系列支持 SWD 和 JTAG 调试[。表](https://translate.googleusercontent.com/translate_f) 8 介绍 JTAG 和 SWD 的 J-link 定义。

表 8 J-link 连接器定义

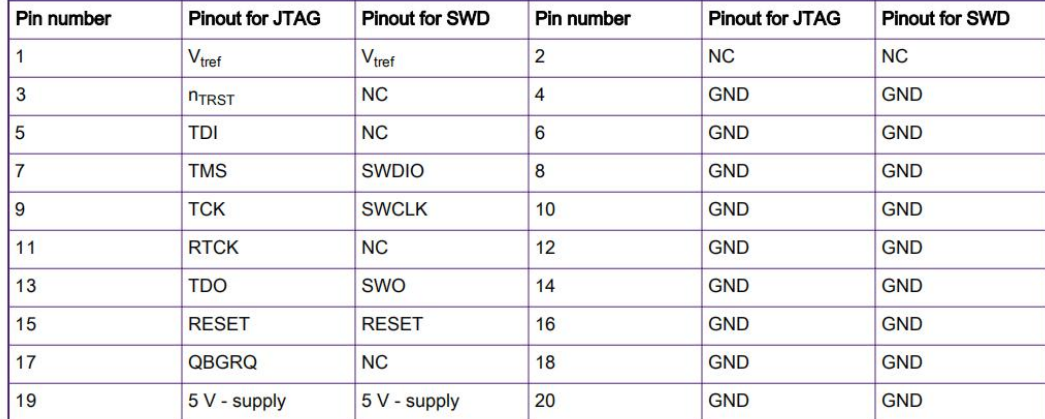

i.MX RT1050 和 i.MX RT1020 将 SWO 跟踪信号映射到不同的引脚, 该引脚与 JTAG\_TDO 不复 用。需要修改开发板将 TRACE SWO 飞线连接到 J-link 连接器的针脚 13。对于 i.MX RT1060, TRACE SWO 的 JTAG TDO 连接到同一个管脚,并且连接到 J-link 连接器。SWO 跟踪可以正 常工作而无需任何更改。

•ETM 跟踪

ETM 是硬件微单元。连接到内核时, ETM 在一个跟踪端口上输出指令和数据跟踪信息。ETM 通过符合 ATB 协议的跟踪端口来跟踪内核。

ULINK 支持 ETM 跟踪和相应的连接器, 如下所示[图](https://translate.googleusercontent.com/translate_f) 7。

# Cortex-M ETM Interface 20-pin Connector  $V Tref 1$  $\Box$   $\Box$  2 SDWIO/TMS GND  $3$   $\Box$   $\Box$  4 SWDCLK/TCLK GND  $5 \Box \Box$  6 SWO/TDO  $KEY 7$   $\Box$  8 NC/TDI GNDDetect 9 0 0 10 nRESET GND/TgtPwr+Cap 11 | 0 0 | 12 TRACECLK GND/TgtPwr+Cap 13 | 0 0 | 14 TRACEDATA[0] GND 15  $\Box$   $\Box$  16 TRACEDATA[1] GND 17  $\Box$   $\Box$  18 TRACEDATA[2] GND 19  $\Box$   $\Box$  20 TRACEDATA[3]

图 7. Cortex-M ETM 界面

要实施 ETM,请用线将 MCU 和 Cortex-M 连接器连接至以下信号。

- TRACECLK
- TRACEDATA [0]
- TRACEDATA [1] (可选)
- TRACEDATA [2] (可选)
- TRACEDATA [3] (可选)

## **5.1.2 软件设置**

要启用 i.MX RT 跟踪功能,必须启用 TRACE 时钟并配置适当的 pinmux。

•配置 i.MX RT1060 以启用 SWO 功能的示例:

#### —跟踪时钟配置

CLOCK\_EnableClock(kCLOCK\_Trace)

CLOCK\_SetDiv(kCLOCK\_TraceDiv, 2)

CLOCK SetMux (kCLOCK TraceMux, 2)

## —— PAD 配置

IOMUXC\_SetPinMux(IOMUXC\_GPIO\_AD\_BO\_10\_ARM\_TRACE\_SWO, 0U)

•配置 i.MX RT1060 以启用 ETM 功能的示例:

—— 跟踪时钟配置

```
CLOCK EnableClock (kCLOCK Trace);
CLOCK_SetDiv(kCLOCK_TraceDiv, 3);
CLOCK_SetMux(kCLOCK_TraceMux, 0);
```
—— Pad 配置

```
IOMUXC_SetPinMux(IOMUXC_GPIO_BO_12_ARM_TRACE_CLK, 0U);
IOMUXC_SetPinMux(IOMUXC_GPIO_BO_IZ_ARM_TRACE_CLR, 00<br>IOMUXC_SetPinMux(IOMUXC_GPIO_BO_04_ARM_TRACE0, 0U);<br>IOMUXC_SetPinMux(IOMUXC_GPIO_BO_05_ARM_TRACE1, 0U);<br>IOMUXC_SetPinMux(IOMUXC_GPIO_BO_06_ARM_TRACE2, 0U);
IOMUXC_SetPinMux(IOMUXC_GPIO_BO_07_ARM_TRACE3, 0U);
```
# **5.1.3 IDE 配置**

下面以 IAR 为例, 介绍如何设置函数分析工具。

1.将 J-Link 连接到目标板 MIMXRT1060-EVK, 然后单击 J-Link 以配置 SWO, 如图 8 所示。

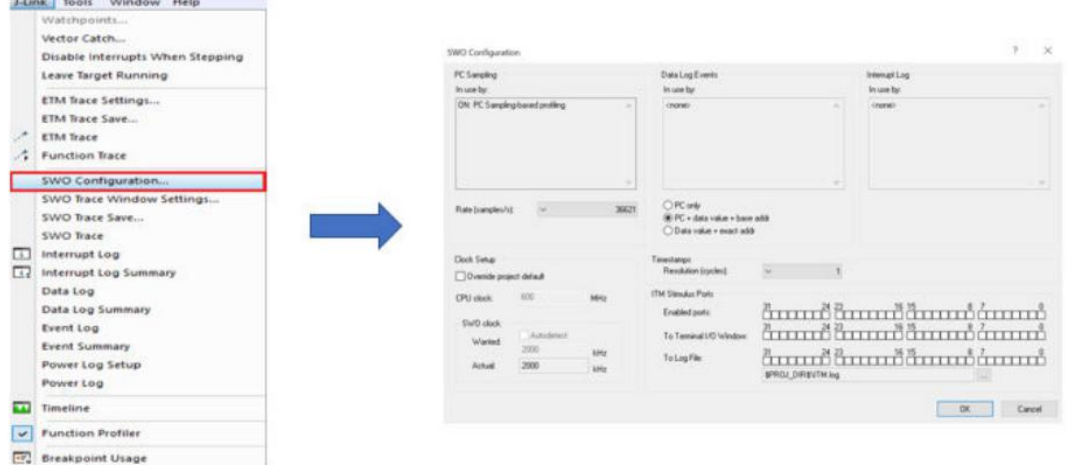

图 8 SWO 配置

2.单击 **Function Profiler** 以打开"**Function Profiler**"窗口。 [图](https://translate.googleusercontent.com/translate_f) 9 显示了如何打开 **J-link** 窗口

和 **Function Profile** 窗口。

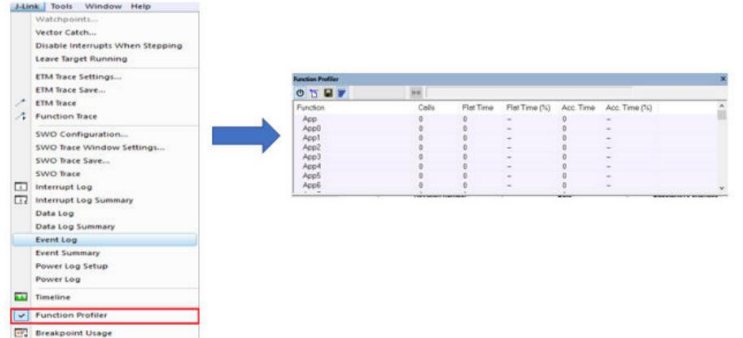

图 9 Functio Profile 窗口

3. 右键单击 Function, 然后选择 source:Sampling, 如图 10 所示。

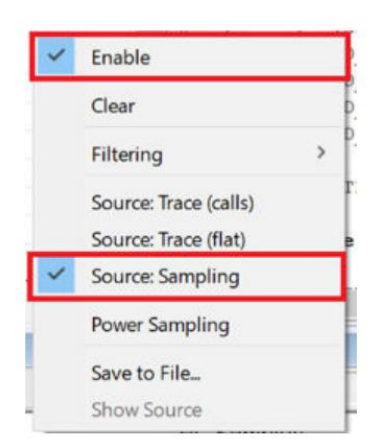

图 10 Function Profile 设置

运行一段时间的代码,然后停止以检查函数分析,[如图](https://translate.googleusercontent.com/translate_f) 11 所示。

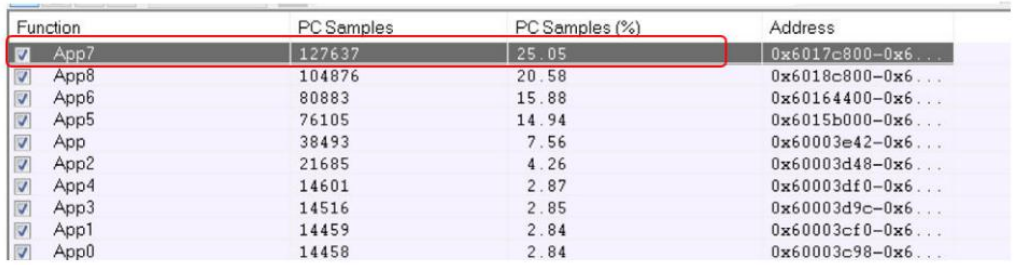

图 11 Function Profile 结果

如图中所看到的图 [11](https://translate.googleusercontent.com/translate_f) 中, App7 在此应用程序中占了很高的加载率, 然后将该代码优化到 ITCM 来改进性能。

在对 App7 进行了优化之后,性能提高了 18.5%。 测试结[果如图](https://translate.googleusercontent.com/translate_f) 12 所示。

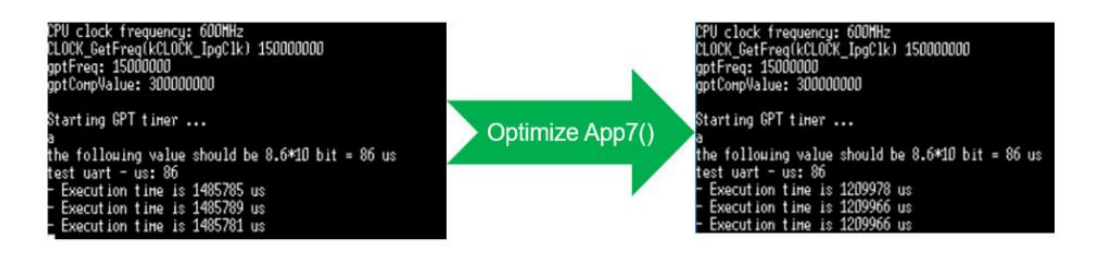

图 12 代码优化的结果

MDK IDE 不支持通过 SWO 跟踪进行函数分析。需要修改开发板以支持 ETM 跟踪。

有关详细信息,请参阅 [硬体设定。](https://translate.googleusercontent.com/translate_f)

以下展示了如何执行 ULINK Pro 设置。

1. 将 ULINK Pro 连接到目标板, 即修改过的 MIMXRT1060-EVK。选择正确的调试器, 然后 单击 settings, 如图 13 所示。

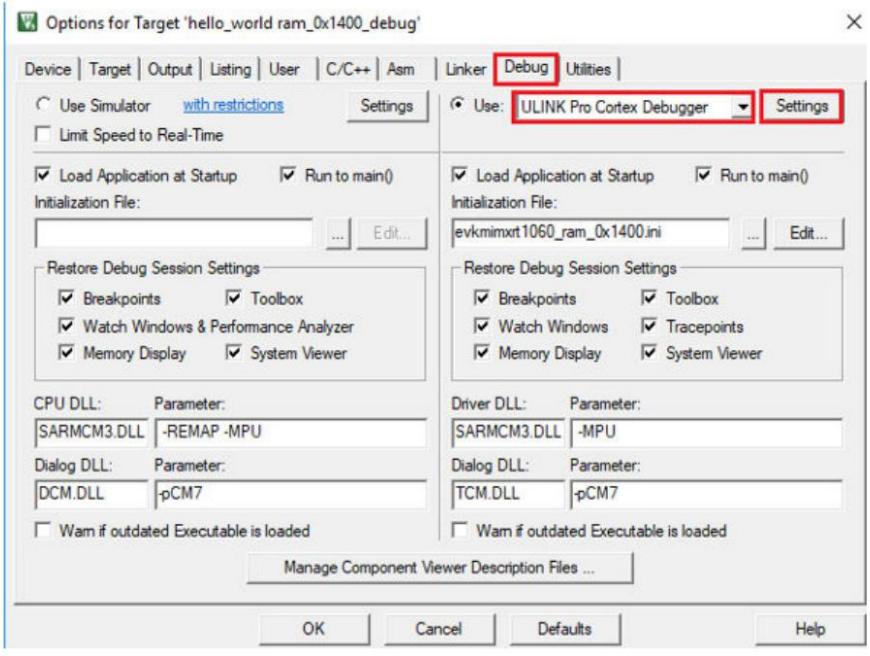

- 图 13 MDK 中调试器的设置
- 2. 单击 **Trace** 以设置 ETM, [如图](https://translate.googleusercontent.com/translate_f) 14 所示。

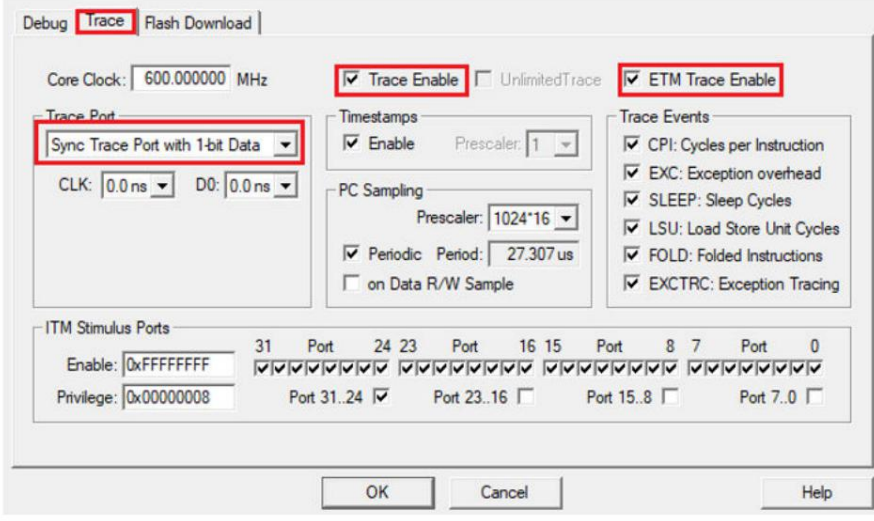

图 14 MDK 中的跟踪设置

1 位数据或者其他选项的跟踪端口的选择由硬件连接确定。

3. 图 [15](https://translate.googleusercontent.com/translate_f) 显示了 **Performance Analyze** 窗口。

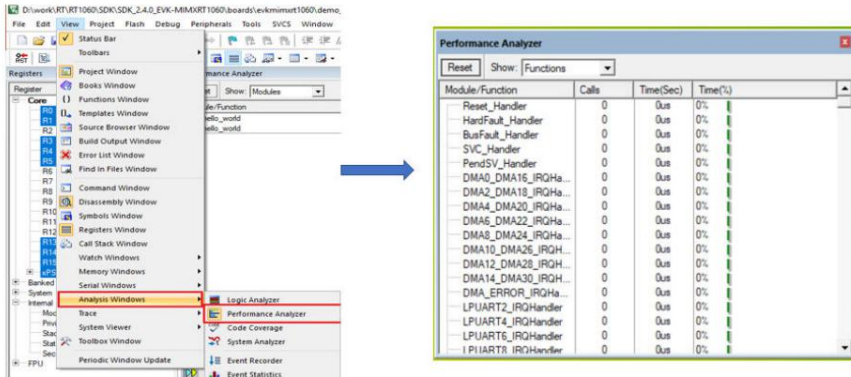

图 15 Performance Analyze 窗口

4.运行代码,然后停下来在 Performance Analyzer 窗口中看性能。

# **6.结论**

本文档介绍了 i.MX RT10xx 系列支持的系统架构和内存性能,以及如何通过 IDE 工具进行函 数分析并用来提高性能。该文档可帮助客户优化代码并在使用 i.MX RT 系列时获得良好的性 能。

# **7. 修订历史**

表 9 修订历史

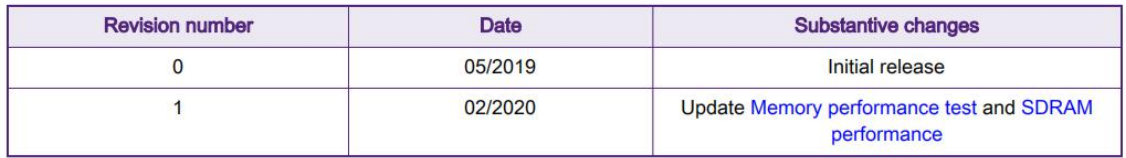

#### **How To Reach Us**

**Home Page:**

#### nxp.com

#### **Web Support:**

#### nxp.com/support

Information in this document is provided solely to enable system and software implementers to use NXP products. There are no express or implied copyright licenses granted hereunder to design or fabricate any integrated circuits based on the information in this document. NXP reserves the right to make changes without further notice to any products herein. NXP makes no warranty, representation, or guarantee regarding the suitability of its products for any particular purpose, nor does NXP assume any liability arising out of the application or use of any product or circuit, and specifically disclaims any and all liability, including without limitation consequential or incidental damages. "Typical" parameters that may be provided in NXP data sheets and/or specifications can and do vary in different applications, and actual performance may vary over time. All operating parameters, including "typicals," must be validated for each customer application by customer's technical experts. NXP does not convey any license under its patent rights nor the rights of others. NXP sells products pursuant to standard terms and conditions of sale, which can be found at the following address: nxp.com/

#### SalesTermsandConditions.

While NXP has implemented advanced security features, all products may be subject to unidentified vulnerabilities. Customers are responsible for the design and operation of their applications and products to reduce the effect of these vulnerabilities on customer's applications and products, and NXP accepts no liability for any vulnerability that is discovered. Customers should implement appropriate design and operating safeguards to minimize the risks associated with their applications and products.

NXP, the NXP logo, NXP SECURE CONNECTIONS FOR A SMARTER WORLD, COOLFLUX, EMBRACE, GREENCHIP, HITAG, I2C BUS, ICODE, JCOP, LIFE VIBES, MIFARE, MIFARE CLASSIC, MIFARE DESFire, MIFARE PLUS, MIFARE FLEX, MANTIS, MIFARE ULTRALIGHT, MIFARE4MOBILE, MIGLO, NTAG, ROADLINK, SMARTLX, SMARTMX, STARPLUG, TOPFET, TRENCHMOS, UCODE, Freescale, the Freescale logo, AltiVec, C- 5, CodeTEST, CodeWarrior, ColdFire, ColdFire+, C- Ware, the Energy Efficient Solutions logo, Kinetis, Layerscape, MagniV, mobileGT, PEG, PowerQUICC, Processor Expert, QorIQ, QorIQ Qonverge, Ready Play, SafeAssure, the SafeAssure logo, StarCore, Symphony, VortiQa, Vybrid, Airfast, BeeKit, BeeStack, CoreNet, Flexis, MXC, Platform in a Package, QUICC Engine, SMARTMOS, Tower, TurboLink, and UMEMS are trademarks of NXP B.V. All other product or service names are the property of their respective owners. AMBA, Arm, Arm7, Arm7TDMI, Arm9, Arm11, Artisan, big.LITTLE, Cordio, CoreLink, CoreSight, Cortex, DesignStart, DynamIQ, Jazelle, Keil, Mali, Mbed, Mbed Enabled, NEON, POP, RealView, SecurCore, Socrates, Thumb, TrustZone, ULINK, ULINK2, ULINK-ME, ULINK-PLUS, ULINKpro, µVision, Versatile are trademarks or registered trademarks of Arm Limited (or its subsidiaries) in the US and/or elsewhere. The related technology may be protected by any or all of patents, copyrights, designs and trade secrets. All rights reserved. Oracle and Java are registered trademarks of Oracle and/or its affiliates. The Power Architecture and Power.org word marks and the Power and Power.org logos and related marks are trademarks and service marks licensed by Power.org.

## **© NXP B.V. 2020.**

#### **All rights reserved.**

For more information, please visit: http://www.nxp.com

For sales office addresses, please send an email to: salesaddresses@nxp.com

**Date of release: Febuary 2020**

**Document identifier: AN12437**